## **RECARGA TU CUENTA**

Ahora puedes acumular el dinero de **tu tarjeta en tu cuenta virtual** de La Exquisita de Nin, la mejor manera de disponer de él **para realizar tus compras… ¡sin fecha de caducidad!**

TES REIDE

SENCILLO!

## **Descubre paso a paso cómo hacerlo:**

**1** Accede a tu zona de usuario, despliega el menú principal y selecciona **CUENTA VIRTUAL**.

MIS PEDIDOS

MIS DIRECCIONES

MIS DATOS PERSONALES

MIS CUPONES

MIS ALERTAS

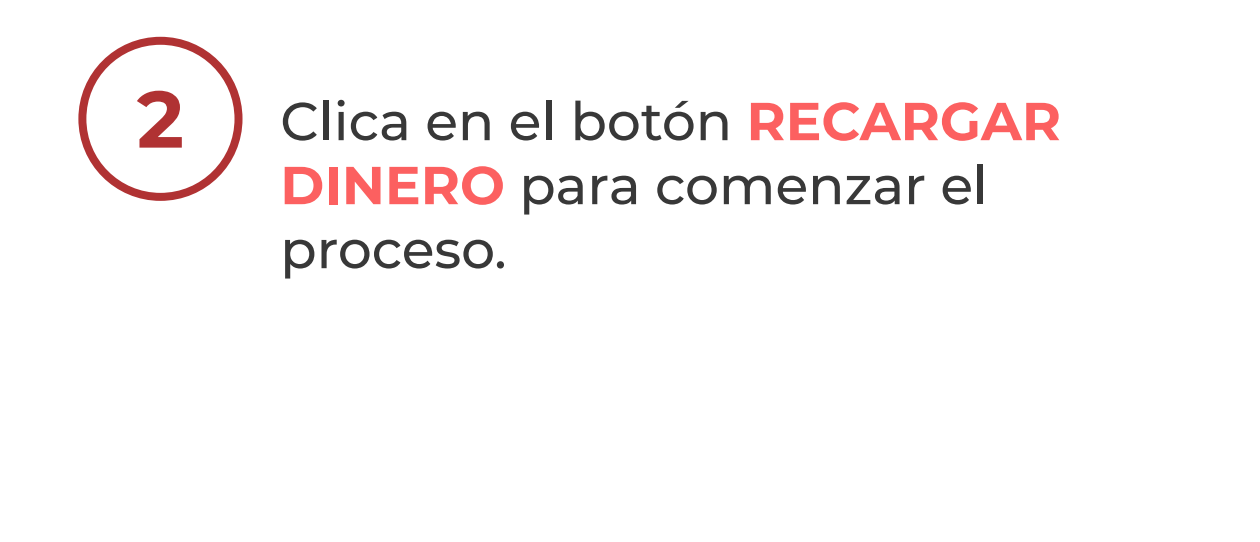

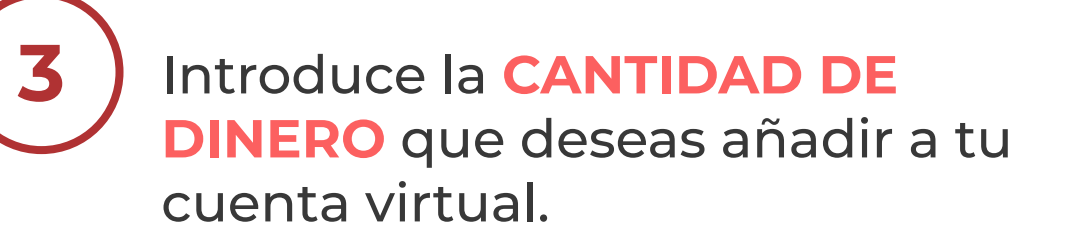

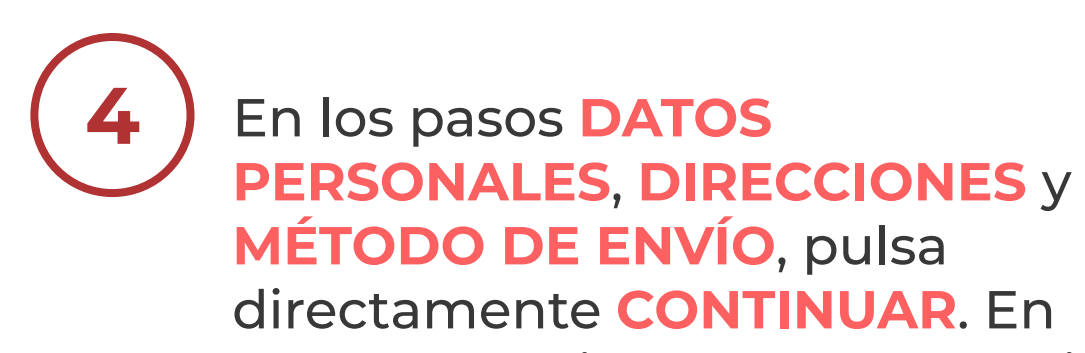

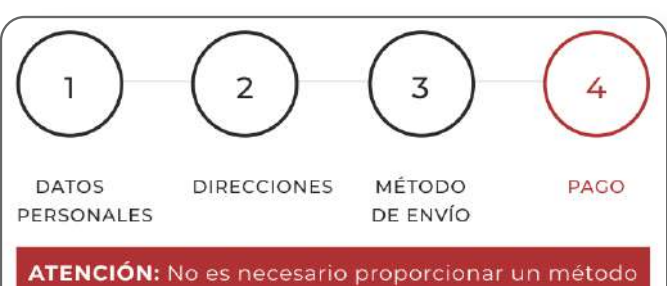

de envío para añadir dinero a tu cuenta.

## CUENTA VIRTU**a**L **Recarga dinero en tu €€ €**

## CUENTA VIRTUAL Rellena el saldo de tu cuenta y úsalo cuando quieras en tus próximas compras. Únicamente tienes que poner la cantidad y procesar el pago con tu tarjeta. € AÑADIR AL CARRITO

**PAGO** selecciona Pago con Tarjeta y da tu consentimiento a las condiciones antes de introducir los datos de tu tarjeta.

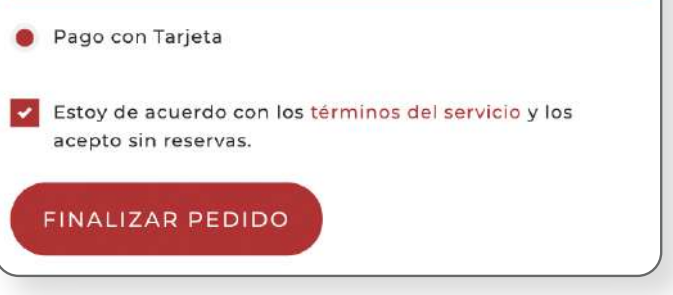

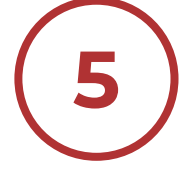

**5** Introduce los datos de tu tarjeta en la plataforma de pago seguro. Una vez termines el proceso verás que tu dinero se ha añadido automáticamente a tu **CUENTA VIRTUAL**.

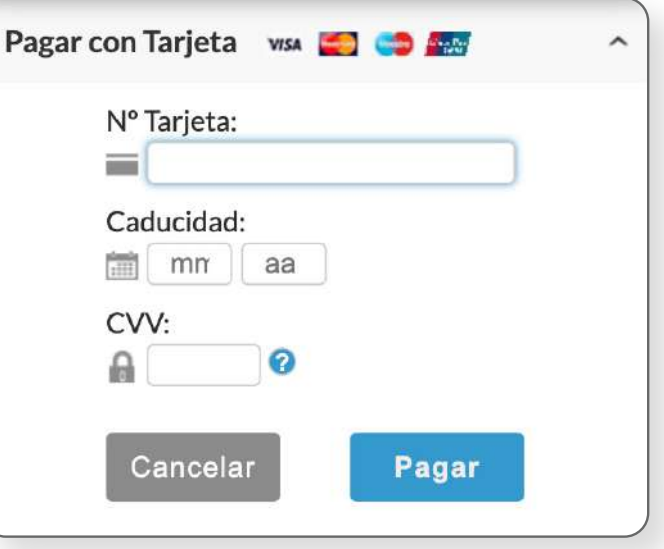

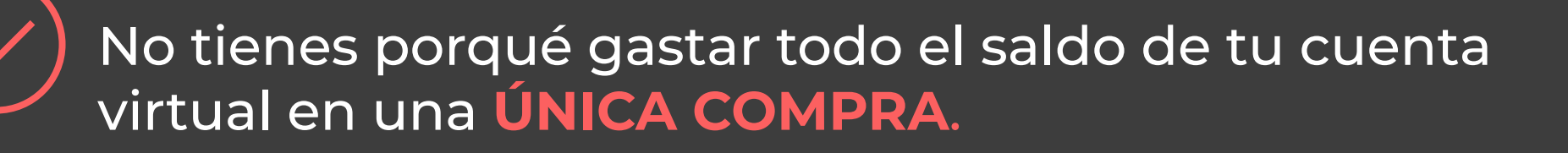

Si quieres comprar algún producto cuyo importe es superior al dinero que tengas acumulado en tu cuenta virtual, podrás completar tu proceso **PAGANDO LA DIFERENCIA CON TU TARJETA DE CRÉDITO HABITUAL**.

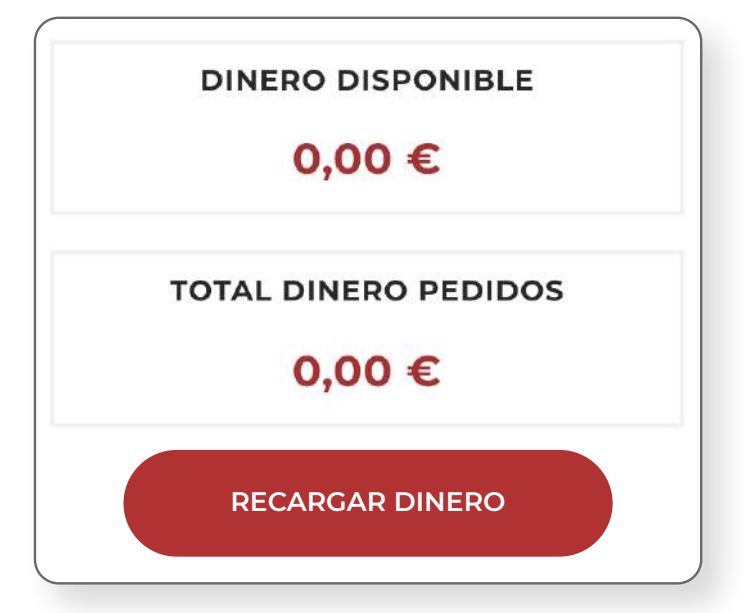

CUENTA VIRTUAL